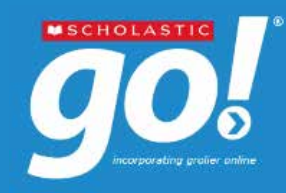

Lesson Plans **Books Alexandria** 

**Box Arts** 

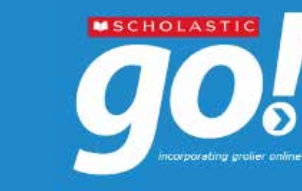

# e-Database

# **IV. Lesson Plans and Educator Resources**

- Click **"Librarians/Educators"** on the navigation bar at the bottom.
- **Lesson Plans** sorted by level or subject are provided.

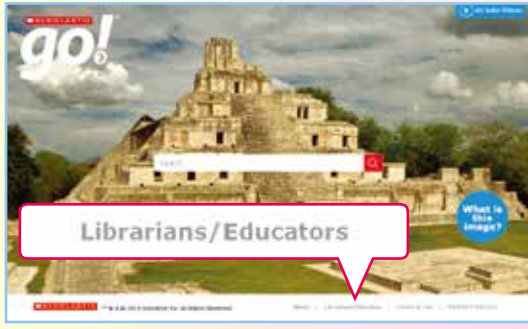

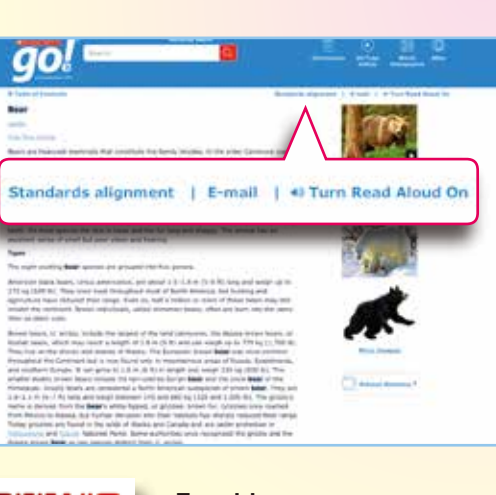

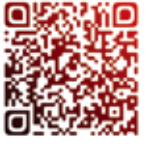

**www.hkpl.gov.hk/e-databases Enquiries**  $29210222$ hkcl\_ref@lcsd.gov.hk

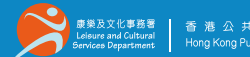

※<br>※ 及文化事務署 ┃ 香港 公 共 圖 書 飽 long Kong Public Librarie

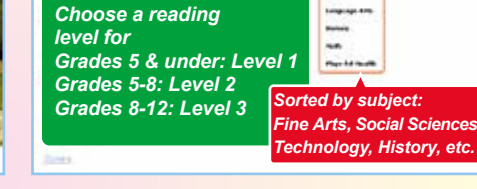

**Tour** 

in. **Bidden Banda** 

**School** 

# **V. Other Features**

#### **1. Standards Alignment**

Click the "Standards Alignment" link to gain access to a drop-down list of state and national standards with curriculum standards appropriate to the given article.

e-Database

**2. E-mail**

Click "E-mail" and fill in the e-mail address to which the article is to be sent.

**3. Turn Read Aloud On**

料開き館家につい

Click "Turn Read Aloud On" and click the sentence to be read aloud. The text will be highlighted in yellow and the words being read out will appear in blue. To disable this function, click "Turn Read Aloud Off".

www.hkpl.gov.hk/ask

**is an English e-database Scholastic GO! of encyclopedias. It covers a wide range of subjects including arts, social sciences, geography, history, philosophy, religion, sports and entertainment, science and technology, etc.**

# **I. Access to** *Scholastic GO!*

Go to the **HKPL website** (www.hkpl.gov.hk) > **Electronic Resources** > **e-Databases**

Find and click *Scholastic GO!*

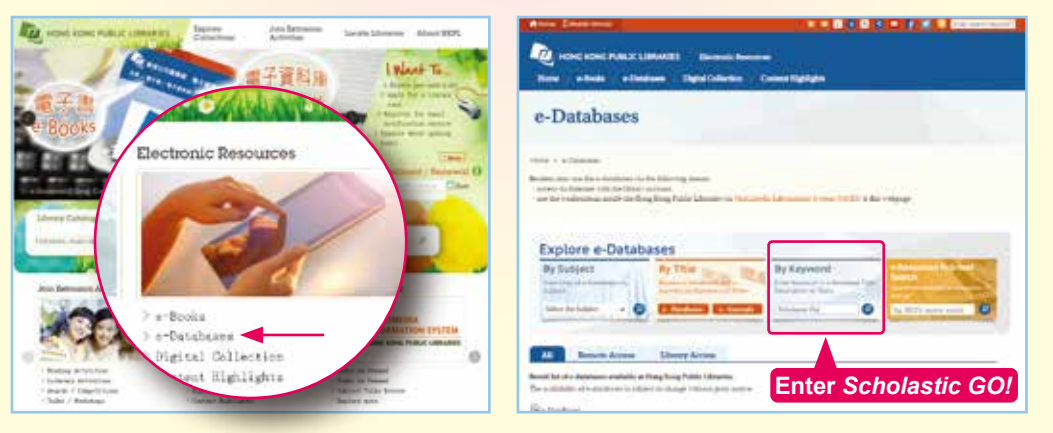

#### ( Images source : Scholastic ) ( Images source : Scholastic )

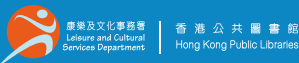

## **II. How to Search**

- Enter a word or phrase in the Search box and then click **Q**.
- ❖ A Result List Bar showing the results found in various resources, namely "Articles", "Images", "Videos", "More Info" and "Web Sites", is displayed on a new screen.

All 1 Articles 1 Images 1 Videos 1 Morelisto 1 Web Sites

Level @

**Contact Suit** 

Polar Bear Thirting Each of strandedge fundler (\$85)

A giant white shape ambles across the Arctic turidra.

69 Folar Bear Driller Mattriet in Christmedia Gaulie, 1130

Polar Rear Presidentile Americana (unified 1990)

of North America, Asia, and Europe

Results found in your search for: polar AND bear

Images - French

Articles entireten

Choose a reading level

**Contact Street and Co** 

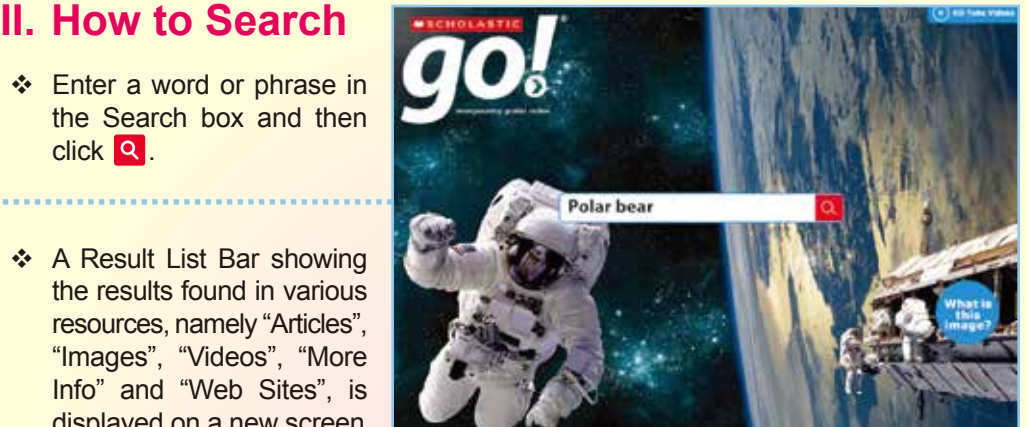

岗

Videos - I minir

**Dollar Reine** 

**More info** Creatures on Ice **FEMANIA** 

neigh Magnetization **Children** 

[Tahle]

**Cratics** 

**Table 1** 

**Marine** 

e.

Animal Gestation Periods

Caldebott Medal Winners

Caldecott Medal Winners

Web Sites - 12 mains

Polar Bear / IBA

Information on the biology of

International Association for Date Report is and Hananemant

the towar bear, from the

**Videos**

Body Core Temperatures in Sonn Birds

**More Information**

**Images**

**Result List Bar**

**Articles (Choose a reading level)**

G

The polar bear. Urses maritimes, in a caminomer manutual native to the arctic regions:

Credes 8-12

**Level Ch** 

Grades 11 -

**Web Sites**

**COLLEGACITIES** 

**Horis Images** 

# **III. Special features**

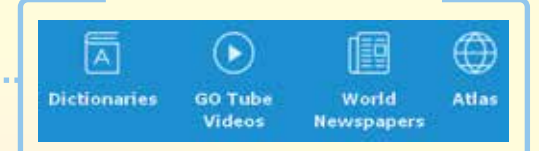

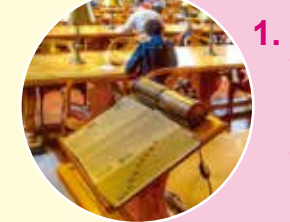

,,,,,,,,,,,,,,,,,,,,,,,,,,,,,,,

### **1. Dictionaries**

You may check the definition and listen to the audio pronunciation of a word or phrase in the text you are reading. Click the "Dictionaries" icon and input the word or phrase. Alternatively, you may double-click the word or phrase and then click the "Dictionaries" icon. Click  $\langle \cdot \rangle$  to listen to the audio pronunciation.

#### **2. GO Tube Videos**

You may browse the entire GO Tube collection and watch the videos. Click the "GO Tube Videos" icon and  $\bigcirc$  to play the videos.

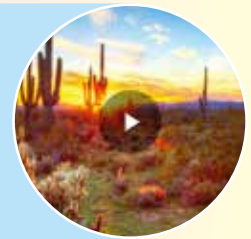

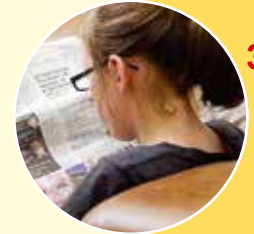

#### **3. World Newspapers**

A searchable database of URL addresses for newspapers around the world is provided. Click the "World Newspapers" icon and select the drop-down menu of countries and international organizations.

,,,,,,,,,,,,

#### **4. Altas**

"Maps Search", "Geopolitical", "Thematic", "Exploration" and "Global Distances" functions are provided. By clicking a desired place on the map, related articles and information will appear to facilitate further study.

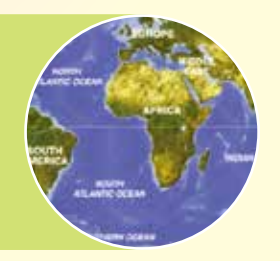

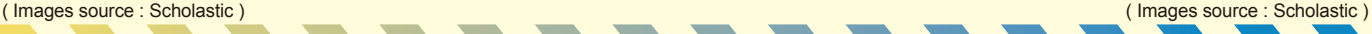